## SeMSy® Video Viewer

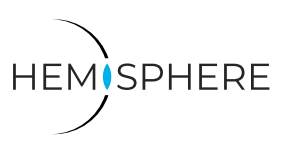

OVERVIEW OF ALL LOCALLY CREATED RECORDINGS

All local split recordings can be viewed in the **HEMISPHERE SeMSy® Video Viewer** application. The recordings can be played back, saved as a backup or forwarded to the **Event Inbox** as a **Media Event**.

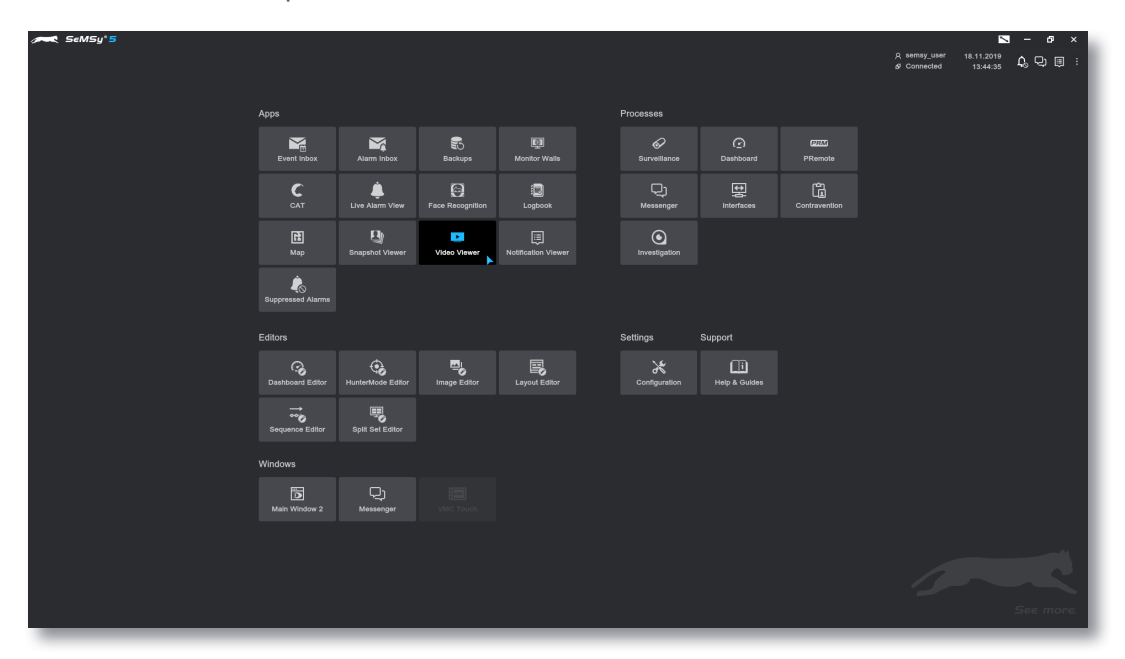

▶ Open the **Video Viewer** app via the launch menu.

The application is displayed:

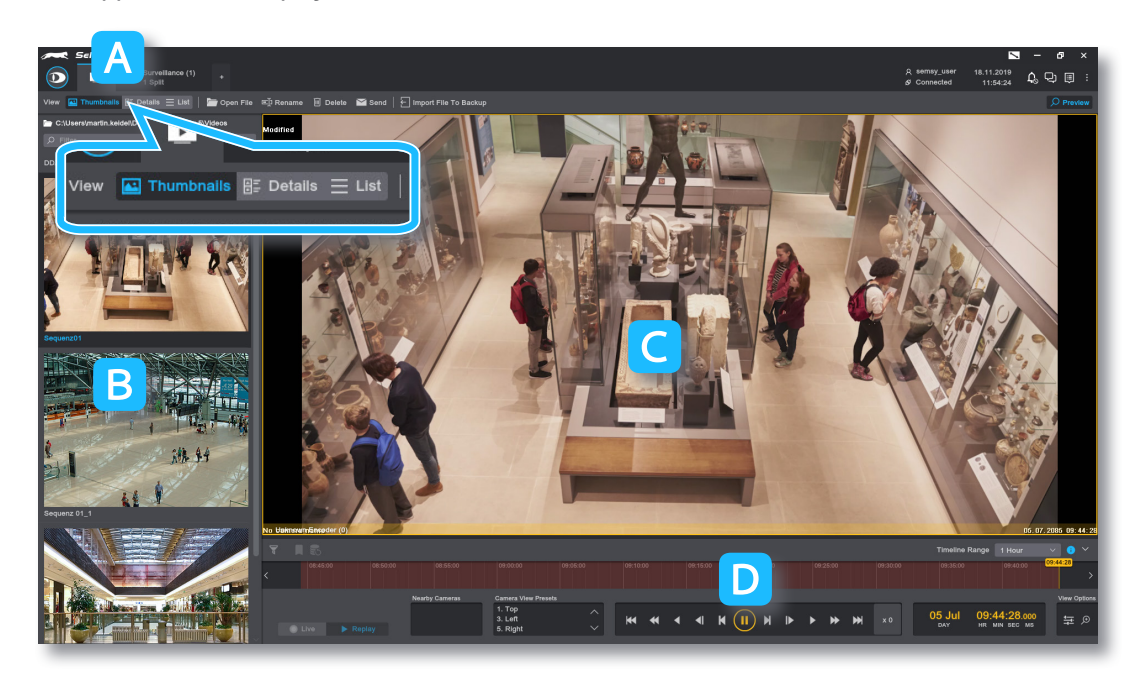

- ▶ Select one of the options **Thumbnails**, **Details**, **List**. to customize the **View** A of the video list.
- ▶ Select a recording from the list **B** to display it on **Preview** stage **C**.
- $\triangleright$  Use the playback controls  $\triangleright$  to evaluate a recording forward or backward.

П

## SeMSy® Video Viewer

OVERVIEW OF ALL LOCALLY CREATED RECORDINGS

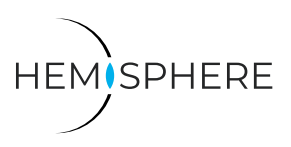

Use other functions to rename recordings or send them as a media event:

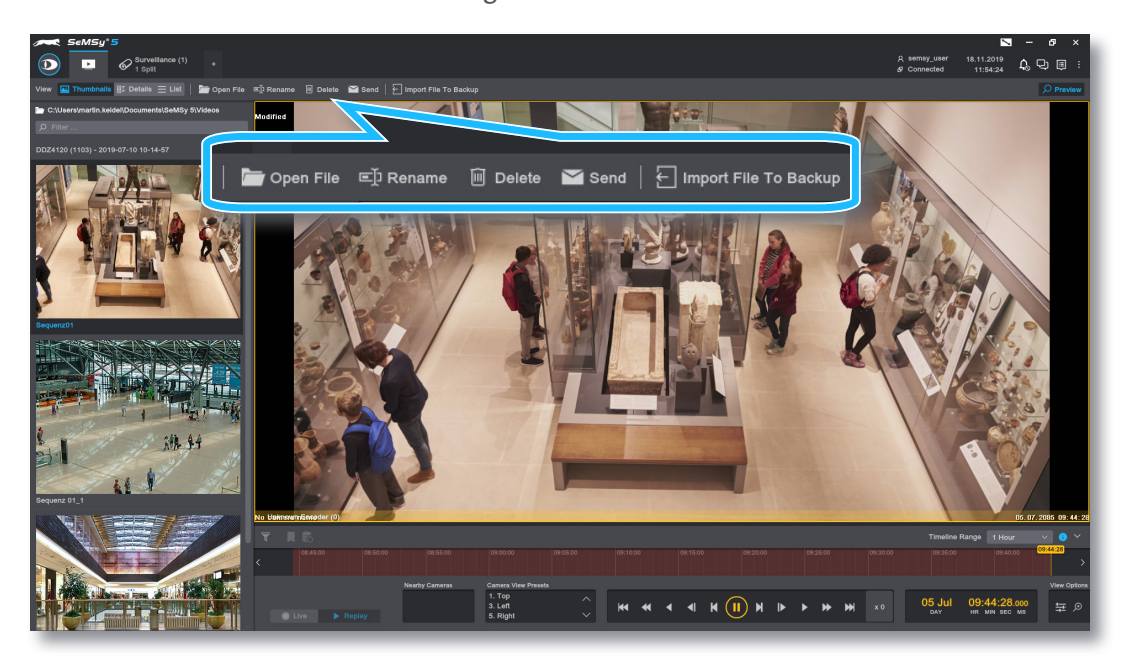

- ▶ Click Open File and use the file manager to select a video file that is to be loaded into the app and evaluated there.
- ▶ Click **Rename** to change the name of the video file.
- ▶ Click **Delete** to remove a video file.
- ▶ Click **Send** to display the **Media Event** dialog and submit the video file as a media event with criticality rating to the **Event Inbox** (limited to 100MB file size).
- ▶ Click **Import File To Backup** and use the file manager to select the required video file to create it as a job in the **Backup** application and save it to the archive.

Dallmeier electronic GmbH & Co.KG | Bahnhofstr. 16, 93047 Regensburg, Germany | +49 941 8700-0 | dallmeier.com

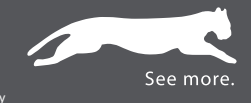

All trademarks identified by ® are registered trademarks of Dallmeier electronic GmbH & Co.KG.

Third-party trademarks are named for information purposes only. Dallmeier electronic respects the intellectual property of third parties and always attempts to ensure the complete identification of third-party<br>trademarks a

s subject to change without notice. Errors and misprints excepted. Pictures may differ from the actual product<br>.

**D** Dallmeier

© 2019 Dallmeier electronic V1.0.0 2019-11-18 2/2

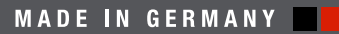